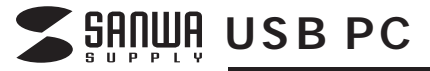

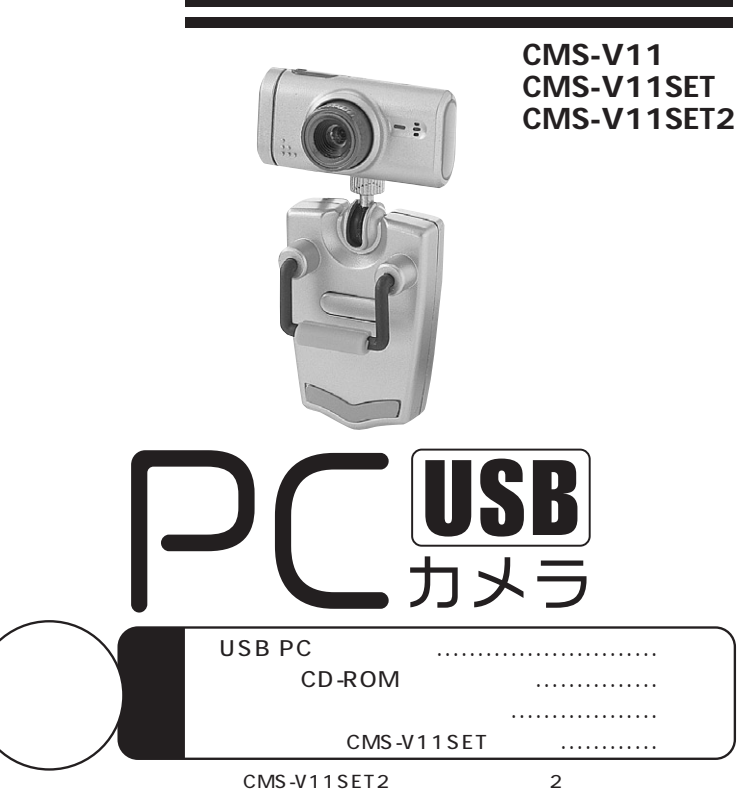

USB

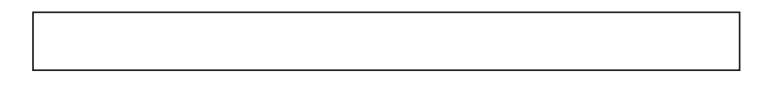

# サンワサプライ株式会社

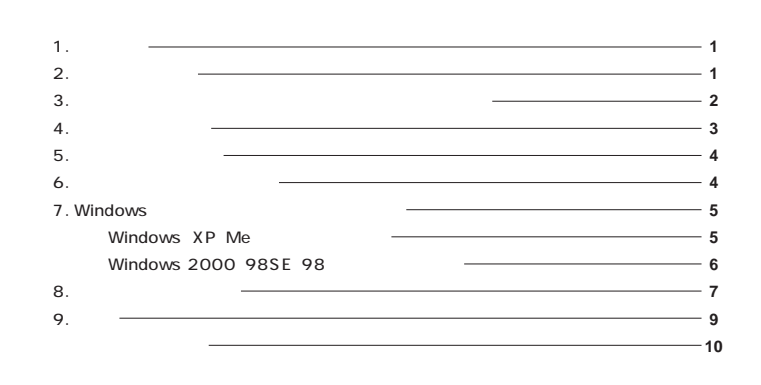

**1.** 

USB PC CMS-V11 CMS-V11SET CMS-V11SET2 30 CMOS

#### **※弊社ではUSBカメラ本体のみをサポートしております。付属のアプリケーションソフトウェ**

**Microsoft Net Meeting、Windows Messenger、** YAHOO!Messenger Windows

**Net Meeting** 

USB PC

Windows CD-ROM

## **2. 必要な機器構成**

#### **Windows**

Pentium 500MHz CPU Pentium 128MB
RAM Microsoft Windows XP 2000 Me 98SE 98 USB 260MB USB<sub>1</sub> 4 CD

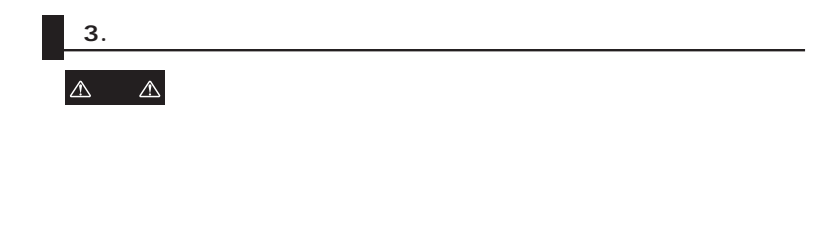

 $\mathbb{Z}$  $\triangle$ 

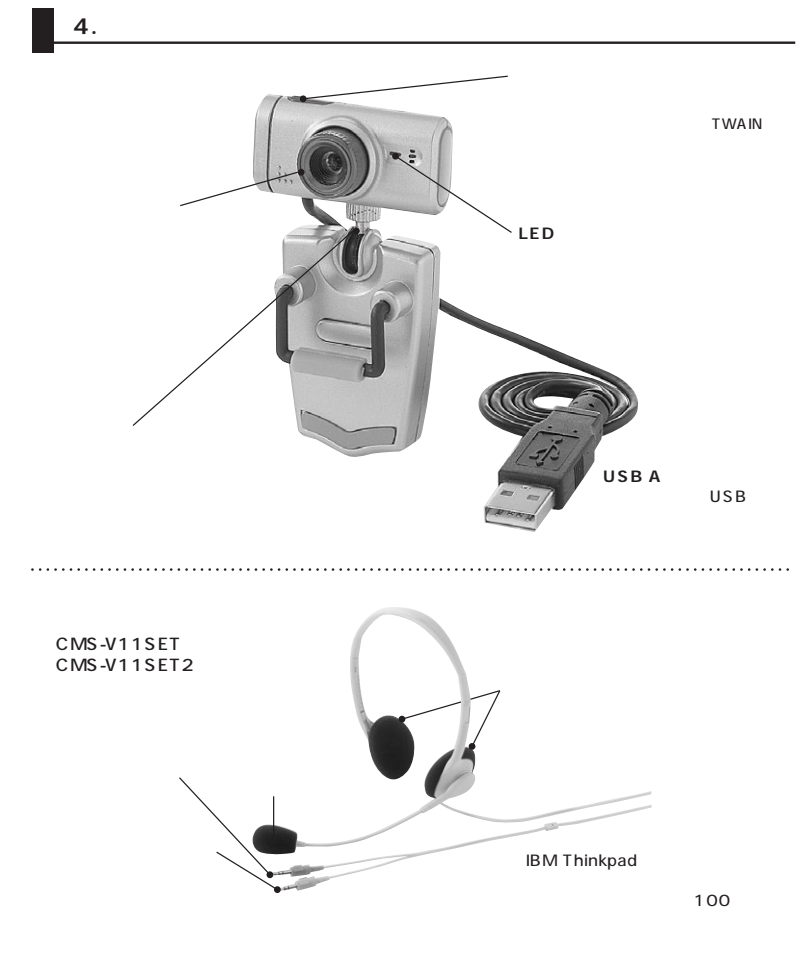

**2**

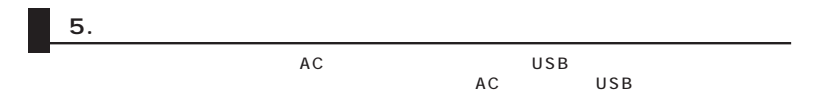

### **7. Windows**

#### **Windows XP**

 $\overline{USB}$  USB  $\overline{USB}$ 

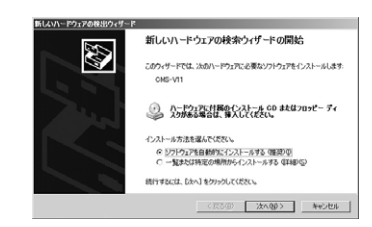

#### Windows XP

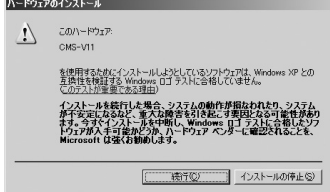

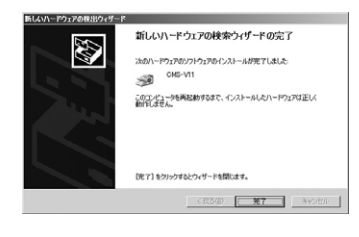

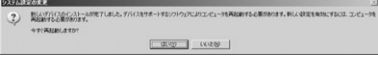

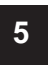

**6.**  $\blacksquare$ 

Windows CD-ROM CD-ROM

E:\Setup.exe E CD-ROM

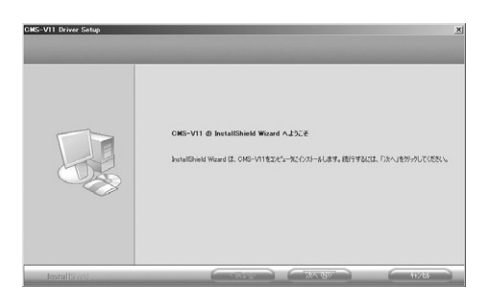

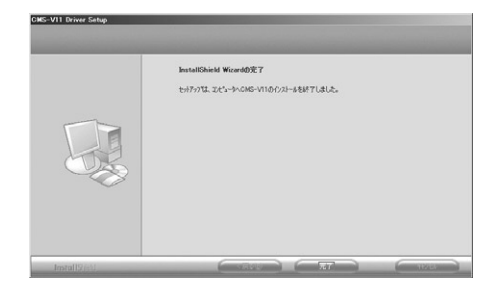

#### Windows 2000 Me 98SE 98

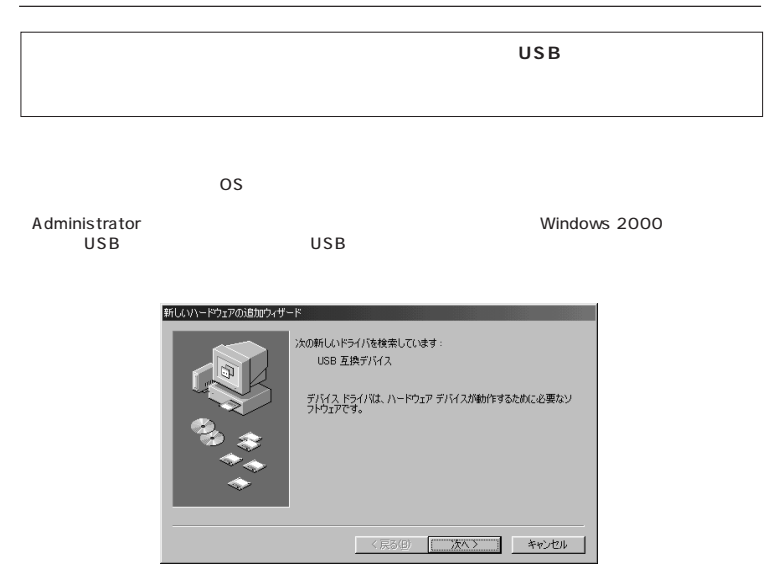

Windows 2000 Windows 98SE 98

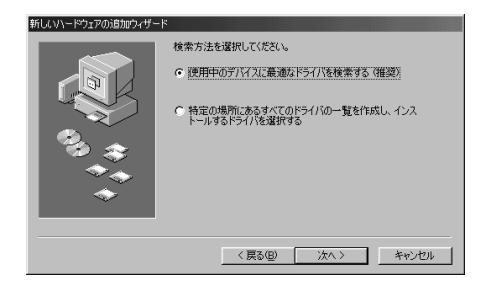

**6**

CD-ROM

「CMS-V11」

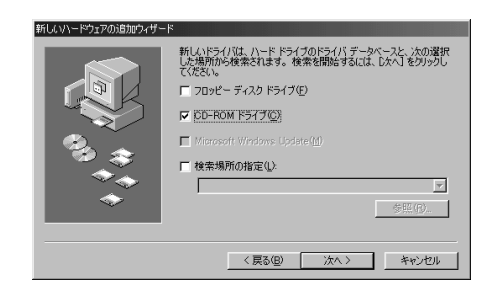

Office ドキュメントを開く ※11 コンツニホワロ食なリーもん □ ゲーム<br>□ スタートアップ<br>□ 管理ツール Windows Update Windows 1907 **B 6820** Acrobat Reader 5.1 ● プログラムのアクセスと既定の設定 hternet Explorer Microsoft Excel -<br>フログラム(P) Microsoft Outlook お気に入り(A) Microsoft Word CH CMS-V11 最近使ったファイル(D) **INF** MSN Explorer  $\mathbb{R}$  beg Outlook Express ● RealOne Player<br>▶ ad VAIO オンラインカスタマー登録  $Q$  and Windows Media Player ◎ ヘルプとサポート() % Windows Messenger ワ ファイル名を指定して実行(B). 3 インターネット新規ご入会 シ オンラインサービスご紹介 ♪ サンワサプライ のログオフ(L) コ バイオマニュアルCyberSupport ■ プロバダーおすすめ情報 **3** 0 87779 ID W. ■ リモート アシスタンス<br>※ 大事なデータはウェブポケットに保管  $229 - 190000$ 

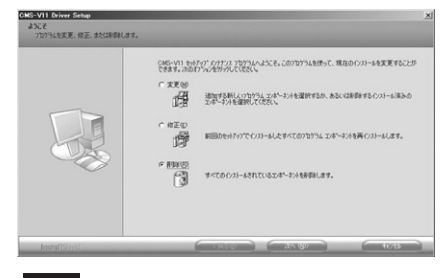

「OK」 選択したアフリケーション、およびすべてのエンボーネントを完全に削除しますか?  $\boxed{\begin{array}{|c|c|c|c|c|}\hline \text{OK} & \text{N} & \text{N} & \text{N} & \text{N} \end{array}}$ 

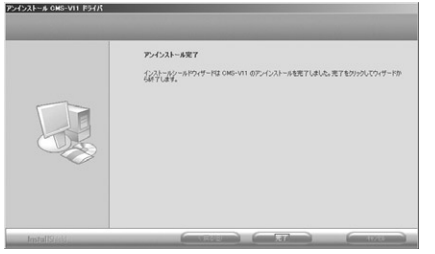

**8**

## **FAQ**

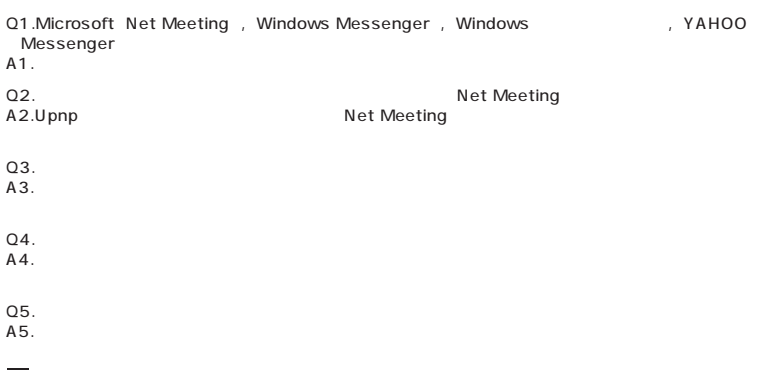

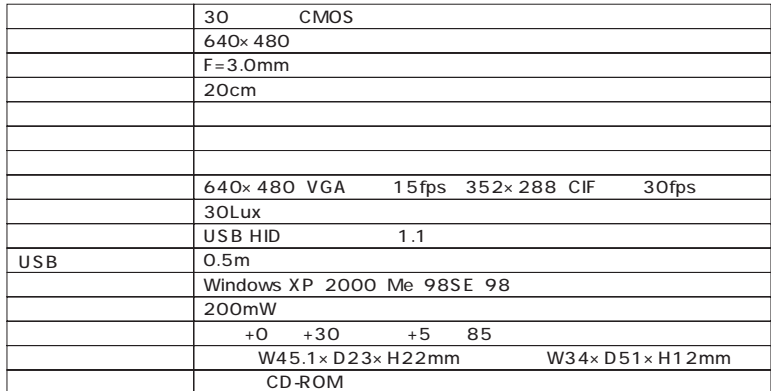

CMS-V11SET CMS-V11SET2

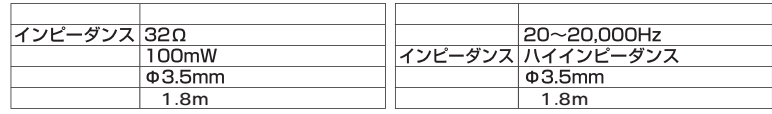